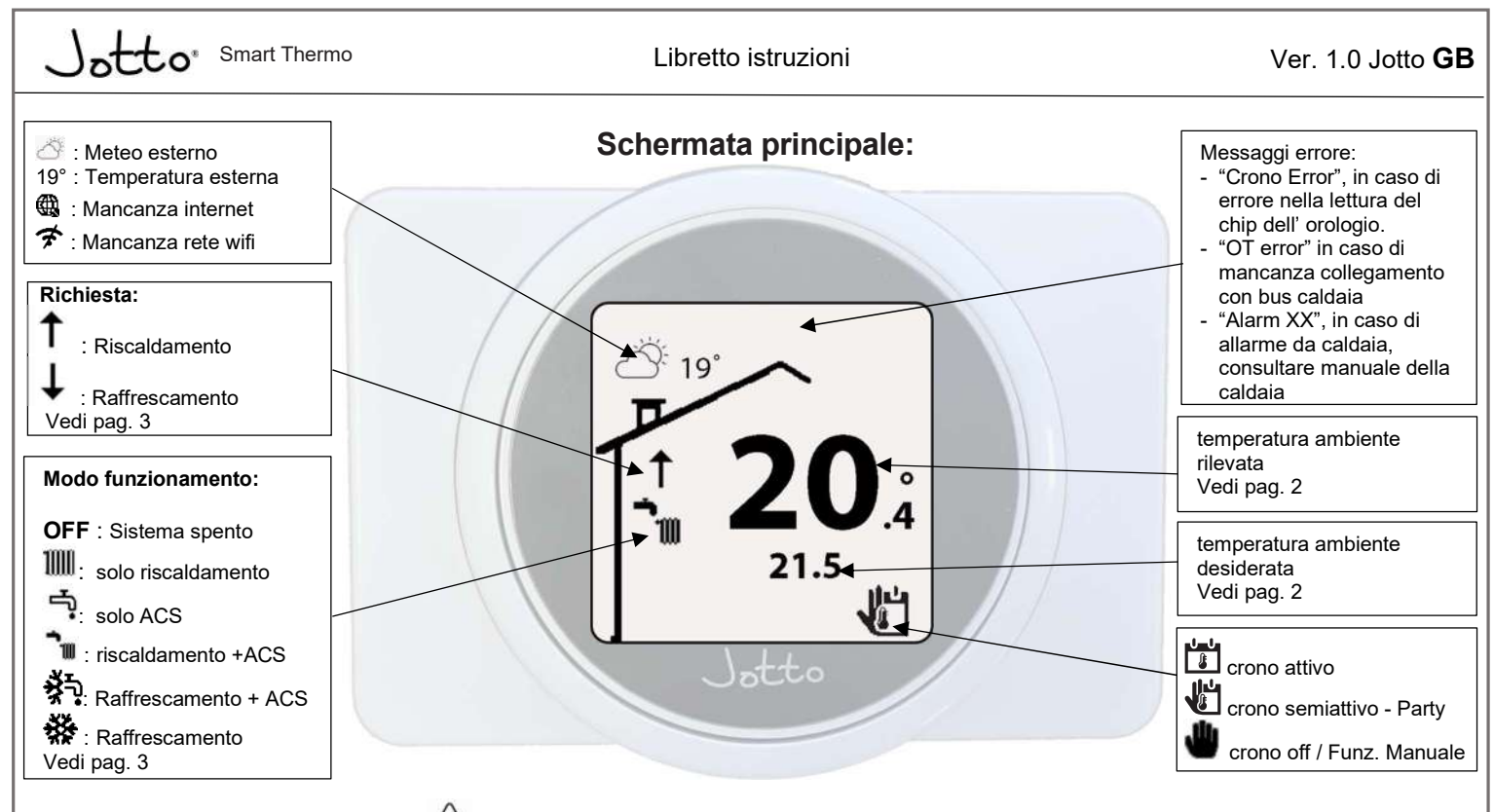

# AVVERTENZE GENERALI DI INSTALLAZIONE

Il presente manuale è stato redatto per l'installatore e include anche istruzioni di base per l'utente finale. Leggere attentamente le avvertenze contenute nel presente documento che forniscono indicazioni sulle caratteristiche tecniche e sulle istruzioni di installazione, montaggio,

programmazione, regolazione e uso.

L'installazione del dispositivo deve essere eseguita in conformità alle norme vigenti in materia di installazione elettrica.

Il presente manuale istruzioni, deve essere "conservato per futuri riferimenti".

Dopo aver tolto l'imballaggio, assicurarsi dell'integrità del Cronotermostato e dell' alimentatore fornito a corredo. In caso di dubbio, non utilizzarli e rivolgersi al Rivenditore o al Costruttore.

Il Cronotermostato è destinato soltanto all'uso per il quale è stato espressamente concepito. Ogni altro uso è da considerarsi improprio e quindi pericoloso.

I Nostri prodotti sono realizzati in conformità alle vigenti normative di sicurezza. Durante l'installazione e l'utilizzo degli stessi si raccomanda di osservare tutte le precauzioni per evitare di recare danno a persone o cose.

Non smontare parti del Cronotermostato quando questo è in funzione. Non usare il Cronotermostato esposto a fonti di calore o ai raggi diretti del sole.

Il costruttore si ritiene sollevato da eventuali responsabilitànei seguenti casi:

c) Modifiche o interventi non autorizzati dal costruttore.

e) Eventi eccezionali ecc.

N.B.: il Cronotermostato deve essere installato a meno di 2 metri di altezza dal pavimento;

b) Difetti di funzionamento della caldaia alla quale è connesso il Cronotermostato<br>d) Inosservanza totale o parziale delle istruzioni.

N.B.: il Cronotermostato non può essere installato all'esterno dell'abitazione;

N.B.: il Cronotermostato non può essere installato a meno di 20 cm dal corpo umano.

Allacciamento elettrico Cronotermostato.

N.B.: prima di effettuare qualsiasi collegamento elettrico accertarsi che tutti gli apparecchi coinvolti siano disconnessi dalla rete elettrica.

N.B.: Cronotermostato deve essere alimentato esclusivamente utilizzando l' alimentatore fornito di serie con il prodotto.

N.B.: Per la connessione del morsetto 2 poli del relè sul Cronotermostato ,leggere le istruzioni seguenti.

Collegare il contatto aperto del Cronotermostato nel consenso caldaia, verificare sul manuale della caldaia dove è situato questo consenso, solitamente chiamato termostato esterno). Nel caso la caldaia abbia la connessione a bus OT, usare il connettore BUS presente sul Cronotermostato. N.B.: per una corretta installazione predisporre una linea elettrica dedicata per il collegamento del Cronotermostato secondo le normative vigenti riguardanti gli impianti elettrici. Se questo non fosse possibile eventuali disturbi dovuti ad altri cavi elettrici potrebbero causare il mal funzionamento del modulo stesso.

L' alimentatore del Cronotermostato deve essere connesso ad una rete 230Vac / 50Hz in conformità alle vigenti normative in materia di installazione elettrica, prevedendo comunque un dispositivo di disconnessione onnipolare con categoria di sovratensione classe III.

### 1: collegare l' alimentatore

Collegare l' alimentatore in dotazione alla tensione di alimentazione 220Vac, usare dei morsetti o capicorda delle dimensioni corrette. Collegare il cavo USB-C al retro della interfaccia del Jotto GB.

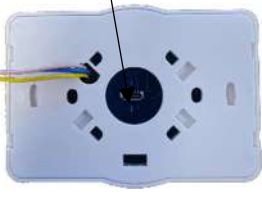

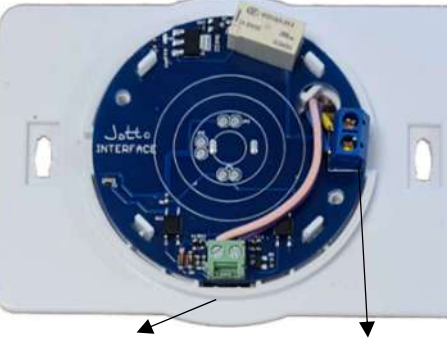

Connettore Bus Caldaia: Collegare eventuale cavo di connessione bus (OT) proveniente dalla caldaia se dotata di connessione bus OT. Usare un cavo diametro max 1mm²

Contatti relè: Collegamento a caldaia, condizionatori, elettrovalvole di zona. Contatto pulito  $-\circ$ Usare un cavo diametro max 1mm²

### 2: collegare l' interfaccia 3: inserire il copri-interfaccia

Una volta collegati i cavi, applicare il copriinterfaccia, avendo cura di posizionare la scritta "UP" in alto. Fissarlo con le viti date in dotazione.

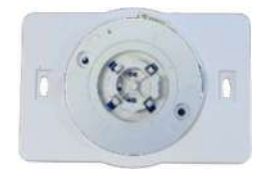

A questo punto inserire il copriplacca, poi il termostato e ripristinare la tensione generale.

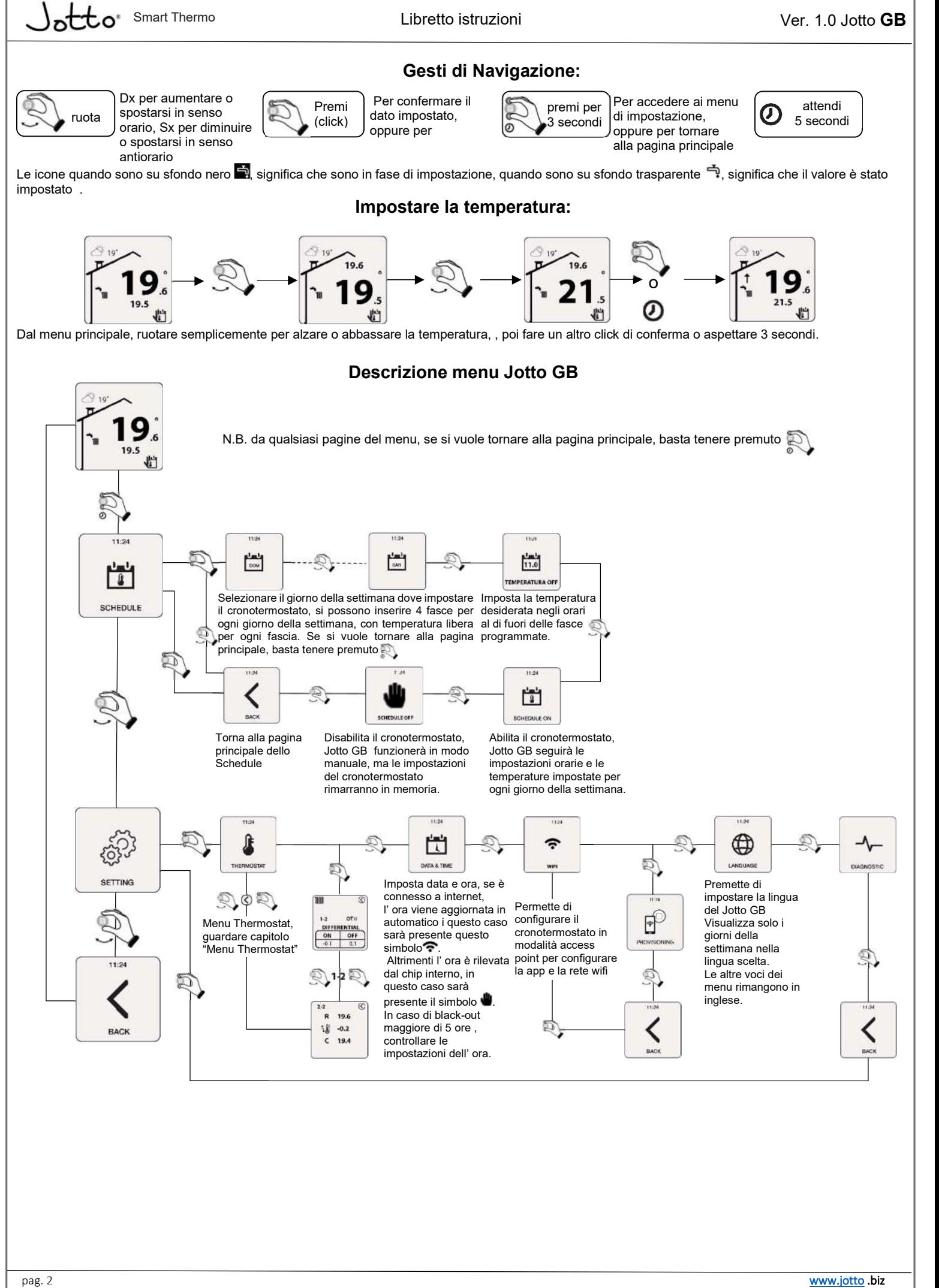

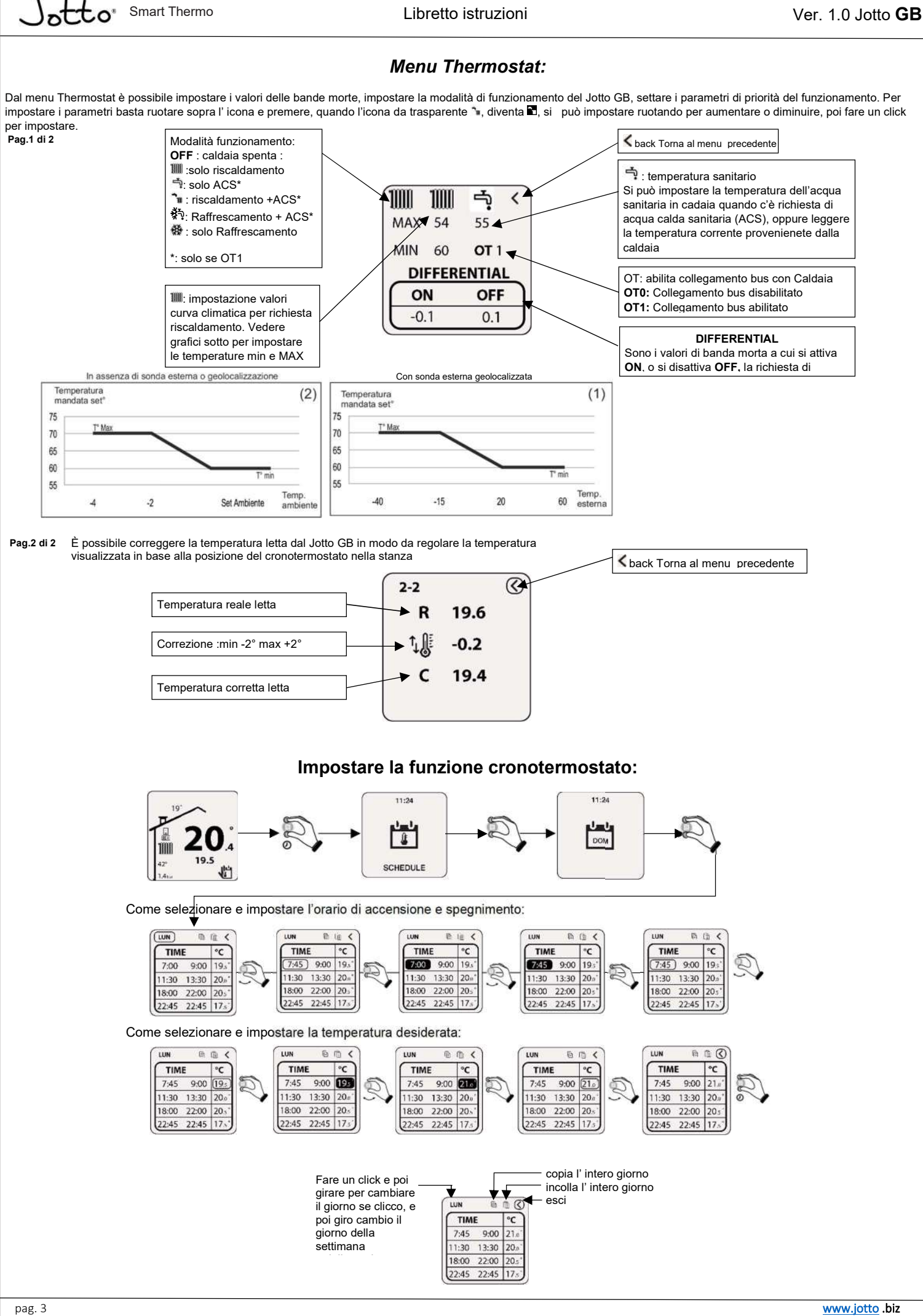

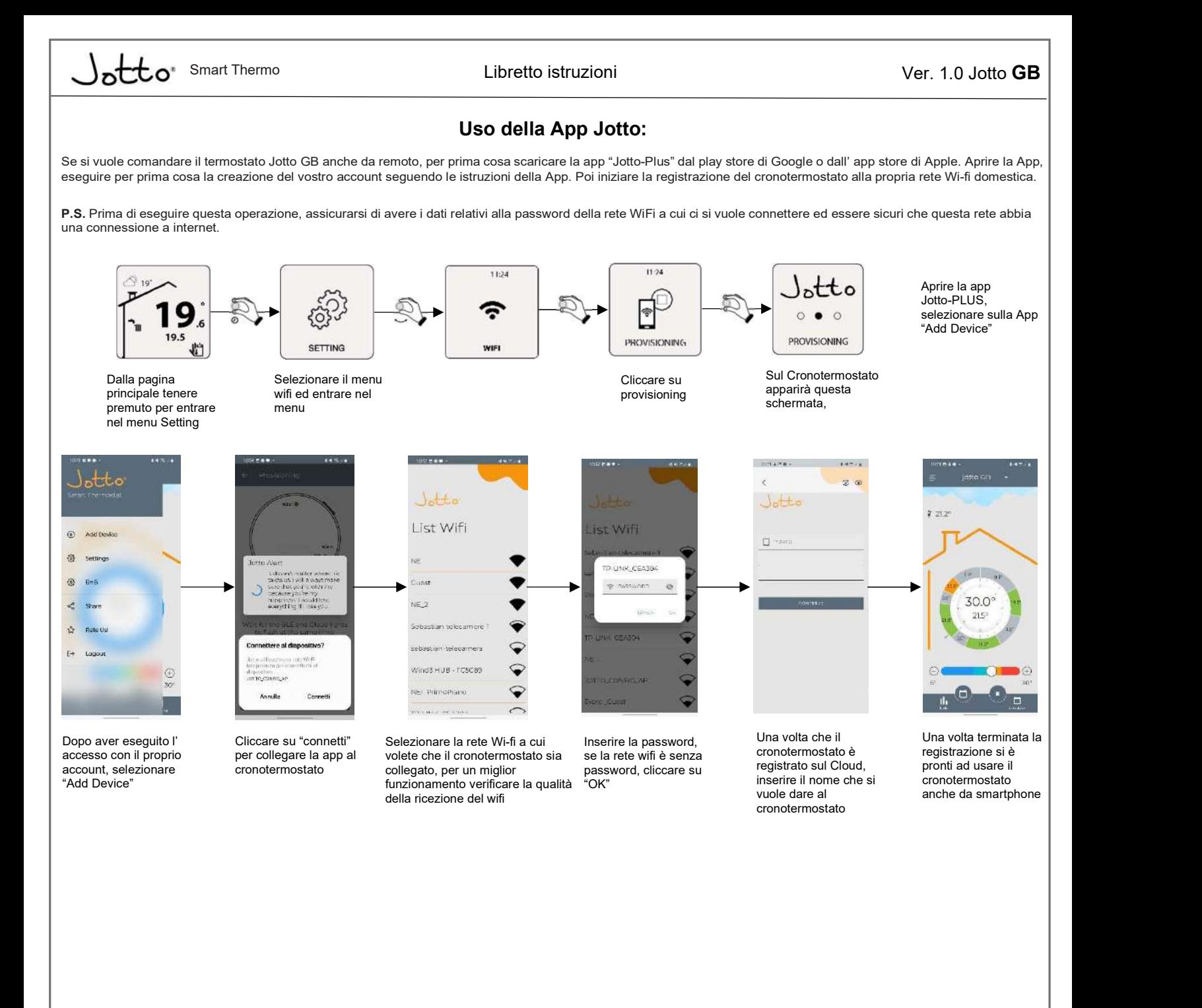

## Caratteristiche Jotto GB:

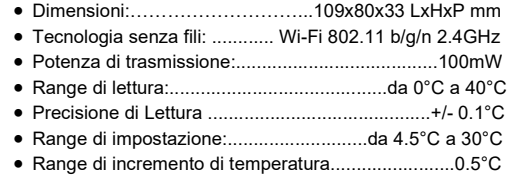

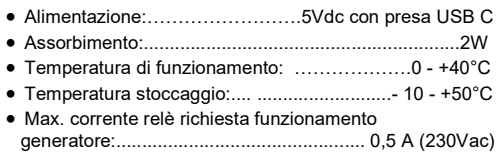

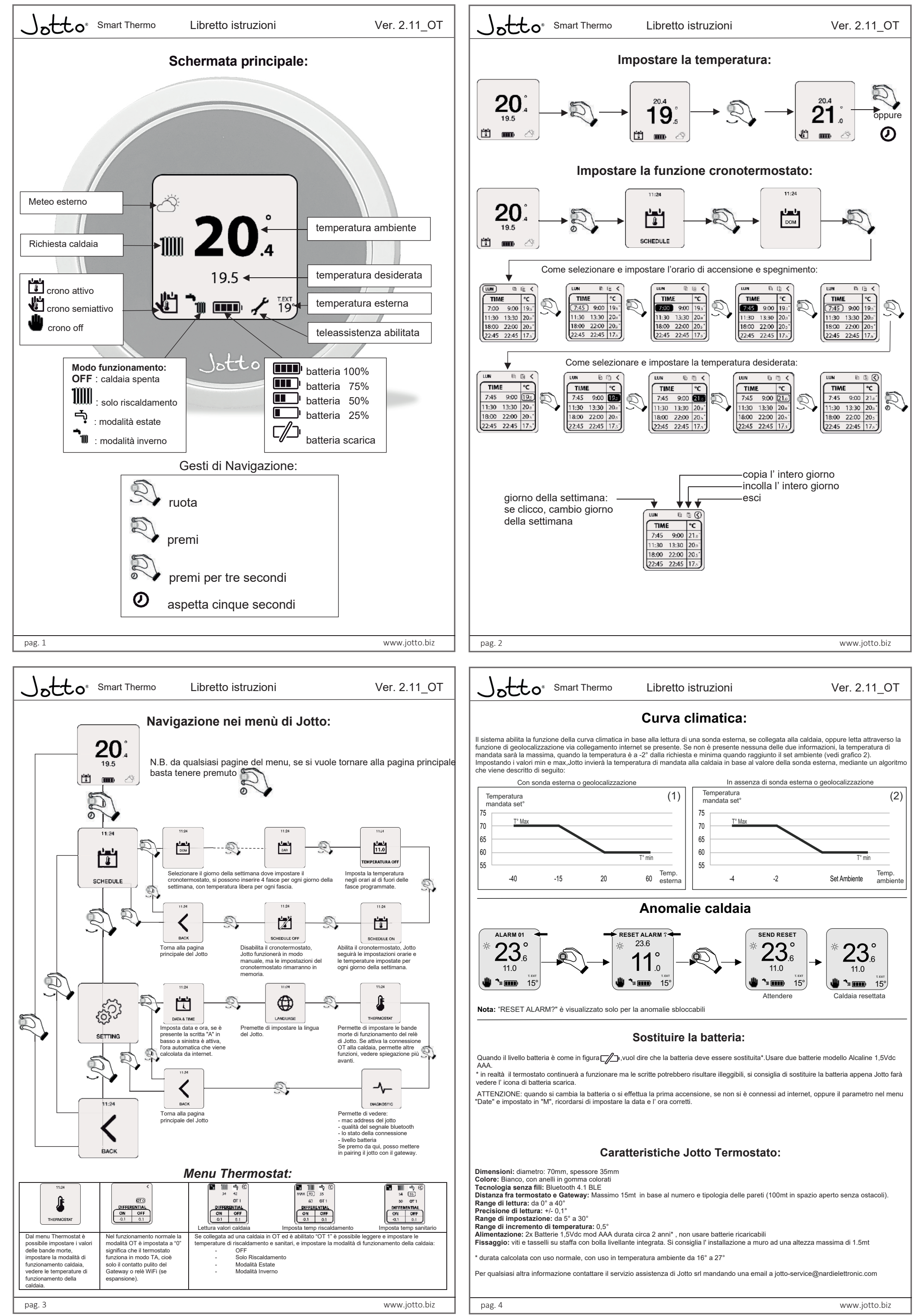

pag. 3 www.jotto.biz Passo 3 Premere nuovamente il pulsante **Rst**, il led **BLE** lampeggerà due volte ogni secondo,si è pronti a abbinare il secondo termostato Jotto, seguire i passi 3 e 4 al capitolo **"Abbinamento fra Jotto Gateway e Jotto Termostato"**

#### **Abbinamento di un secondo o terzo Jotto sullo stesso Gateway**

Ad ogni Gateway Jotto è possibile abbinare fino a tre termostati Jotto, quindi se avete acquistato un "**Jotto Espansione**", seguite le seguenti istruzioni per abbinare i vostri termostati al Gateway.

**5 lampeggi al secondo**: significa che il Gateway sta cercando di connettersi a Jotto, nel caso questo lampeggio è frequente, provare ad avvicinare il Gateway a Jotto o viceversa.<br>**Led BUS**: è il led che identifica il collegamento via BUS fra gateway e caldaia, quando questo collegamento è attivo e funzionante il led

lampeggia velocemente, quando è assente o non funziona correttamente, il led lampeggia piano.<br>**Led Cloud**ː segnala la connessione alla rete Wifi domestica e al cloud di Jotto.

**P.S.** per aggiungere un secondo e/o terzo Termostato Jotto occorre avere un router Wi-Fi e una connessione a Internet. Si raccomanda di configurare prima il relè Wi-Fi secondo le istruzioni del capitolo **"Abbinamento Relè WiFi Jotto"**. Assicurarsi di avere acceso il gateway da almeno 5 minuti:

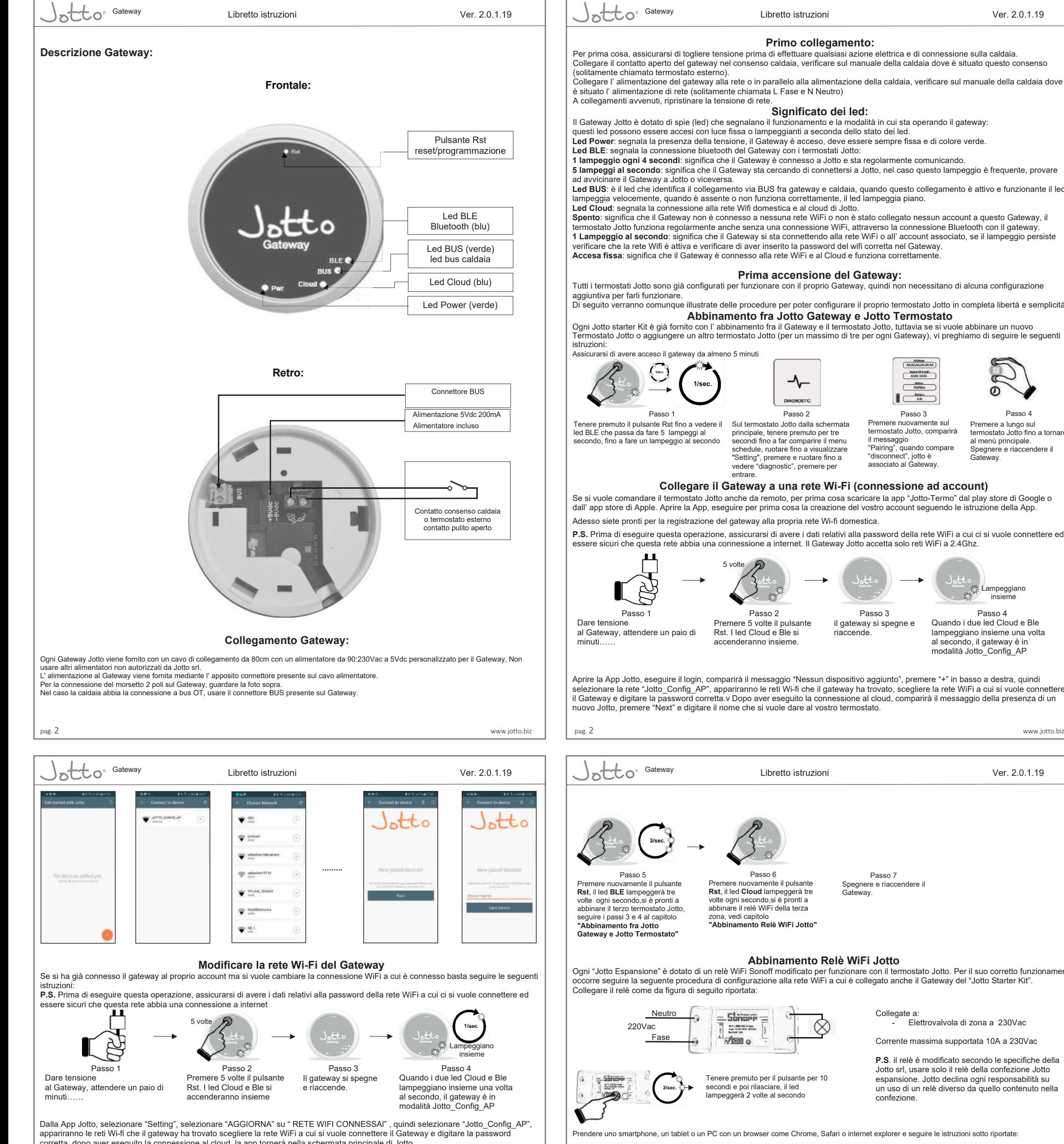

Passo 1 Tenere premuto il pulsante Rst fino a vedere il led BLE che passa da fare 5 lampeggi al secondo, fino a fare un lampeggio al secondo Cliccare sul tasto **Rst**, il led **cloud** lampeggerà una volta al secondo,

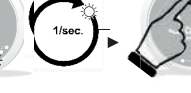

**Spento**: significa che il Gateway non è connesso a nessuna rete WiFi o non è stato collegato nessun account a questo Gateway, il<br>termostato Jotto funziona regolarmente anche senza una connessione WiFi, attraverso la conne **1 Lampeggio al secondo**: significa che il Gateway si sta connettendo alla rete WiFi o all' account associato, se il lampeggio persiste verificare che la rete Wifi è attiva e verificare di aver inserito la password del wifi corretta nel Gateway.

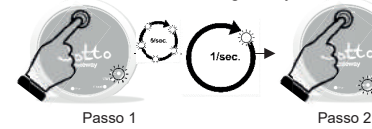

Tutti i termostati Jotto sono già configurati per funzionare con il proprio Gateway, quindi non necessitano di alcuna configurazione aggiuntiva per farli funzionare.<br>Di seguito verranno comunque illustrate delle procedure per poter configurare il proprio termostato Jotto in completa libertà e semplicità.

Passo 4

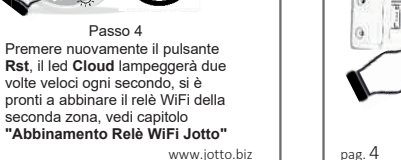

seconda zona, vedi capitolo

 $\rightarrow$ Passo 2

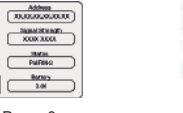

Passo 3 ere nuovamente sul termostato Jotto, comparirà il messaggio "Pairing", quando compare "disconnect", jotto è associato al Gateway. Premere a lungo sul termostato Jotto fino a tornare al menù principale. Spegnere e riaccendere il way

#### **Primo collegamento:**

Per prima cosa, assicurarsi di togliere tensione prima di effettuare qualsiasi azione elettrica e di connessione sulla caldaia.<br>Collegare il contatto aperto del gateway nel consenso caldaia, verificare sul manuale della ca

Collegare l' alimentazione del gateway alla rete o in parallelo alla alimentazione della caldaia, verificare sul manuale della caldaia dove è situato l' alimentazione di rete (solitamente chiamata L Fase e N Neutro)

## **Significato dei led:**

Aprire la App Jotto, eseguire il login, comparirà il messaggio "Nessun dispositivo aggiunto", premere "+" in basso a destra, quindi selezionare la rete "Jotto\_Config\_AP", appariranno le reti Wi-fi che il gateway ha trovato, scegliere la rete WiFi a cui si vuole connettere<br>il Gateway e digitare la password corretta.∨ Dopo aver eseguito la connessione a

Il Gateway Jotto è dotato di spie (led) che segnalano il funzionamento e la modalità in cui sta operando il gateway:

**1 lampeggio ogni 4 secondi**: significa che il Gateway è connesso a Jotto e sta regolarmente comunicando.

u. myata c JOTTO\_RL\_SECF7FAR Credential:<br>Trying to c **NEZ** TP-UNK DEADOR JOTTO R. NEW 1463  $123456789$ protesim proteom gues Agglungi rete  $\theta\cdot\mathbf{z}\cdot\mathbf{x}\cdot\mathbf{z}\cdot\mathbf{v}\cdot\mathbf{b}\cdot\mathbf{z}\cdot\mathbf{m}$  $++$ Passo 1 Passo 2 Passo 3 Passo 4 Passo 5 Se tutto è stato fatto Si aprirà la seguente Inserire la passv Andare su WiFi del La pagina fa vedere le proprio dispositivo e reti WiFi disponibili, relativa alla rete WiFi a cui correttamente, il led sul pagina del relè, cliccare su "Configure wifi" scegliere la rete su cui .<br>selezionare la rete è connesso il gateway led smetterà di "Jotto\_RL\_xxxxxx", Jotto, e premere invio lampeggiare e diventerà fisso, altrimenti ripetere la avete connesso il uscire e aprire il Gateway Jotto. procedura dall' inizio. browser e digitare l' indirizzo "192.168.4.1"

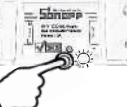

Ora il relè è pronto per essere abbinato al Gateway, quando si arriva ai punti 4 e 6 del capito "Abbinamento di un secondo<br>o terzo Jotto sullo stesso Gateway" , fare un click veloce sul pulsante del relè, il led lampeggerà

### **Prima accensione del Gateway:**

**Abbinamento fra Jotto Gateway e Jotto Termostato** 

Ogni Jotto starter Kit è già fornito con l' abbinamento fra il Gateway e il termostato Jotto, tuttavia se si vuole abbinare un nuovo<br>Termostato Jotto o aggiungere un altro termostato Jotto (per un massimo di tre per ogni G

Passo 4

## **Collegare il Gateway a una rete Wi-Fi (connessione ad account)**

Se si vuole comandare il termostato Jotto anche da remoto, per prima cosa scaricare la app "Jotto-Termo" dal play store di Google o<br>dall' app store di Apple. Aprire la App, eseguire per prima cosa la creazione del vostro a

**P.S.** Prima di eseguire questa operazione, assicurarsi di avere i dati relativi alla password della rete WiFi a cui ci si vuole connettere ed<br>essere sicuri che questa rete abbia una connessione a internet. Il Gateway Jott

Premere 5 volte il pulsante Rst. I led Cloud e Ble si Passo 3 il gateway si spegne e riaccende.

Passo 4 Quando i due led Cloud e Ble lampeggiano insieme una volta al secondo, il gateway è in modalità Jotto\_Config\_AP

Lampeggiano insieme

pag. 4 www.jotto.biz

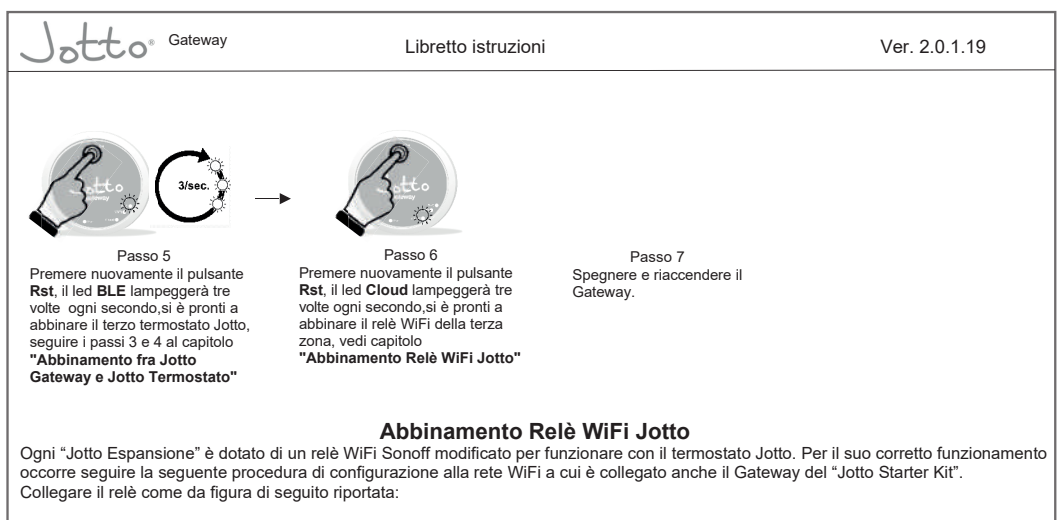

Prendere uno smartphone, un tablet o un PC con un browser come Chrome, Safari o internet explorer e seguire le istruzioni sotto riportate:

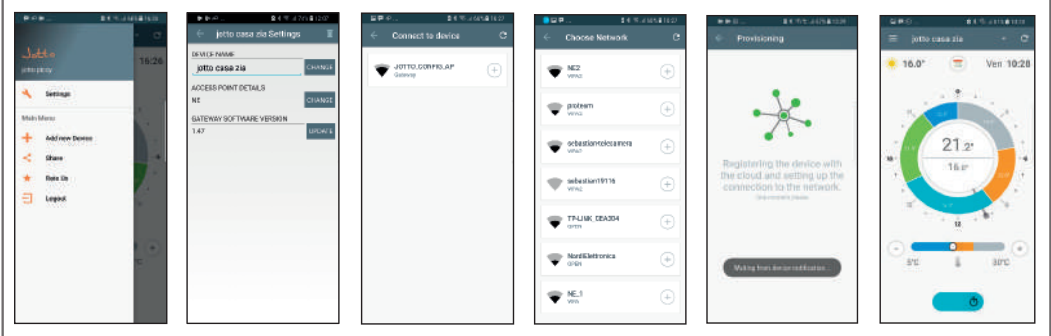

Collegate a: - Elettrovalvola di zona a 230Vac

Corrente massima supportata 10A a 230Vac

**P.S**. il relè è modificato secondo le specifiche della Jotto srl, usare solo il relè della confezione Jotto espansione. Jotto declina ogni responsabilità su un uso di un relè diverso da quello contenuto nella confezione.

Tenere premuto per il pulsante per 10

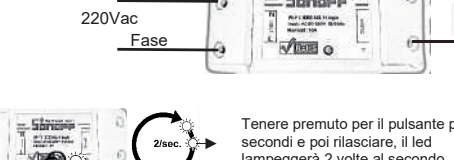

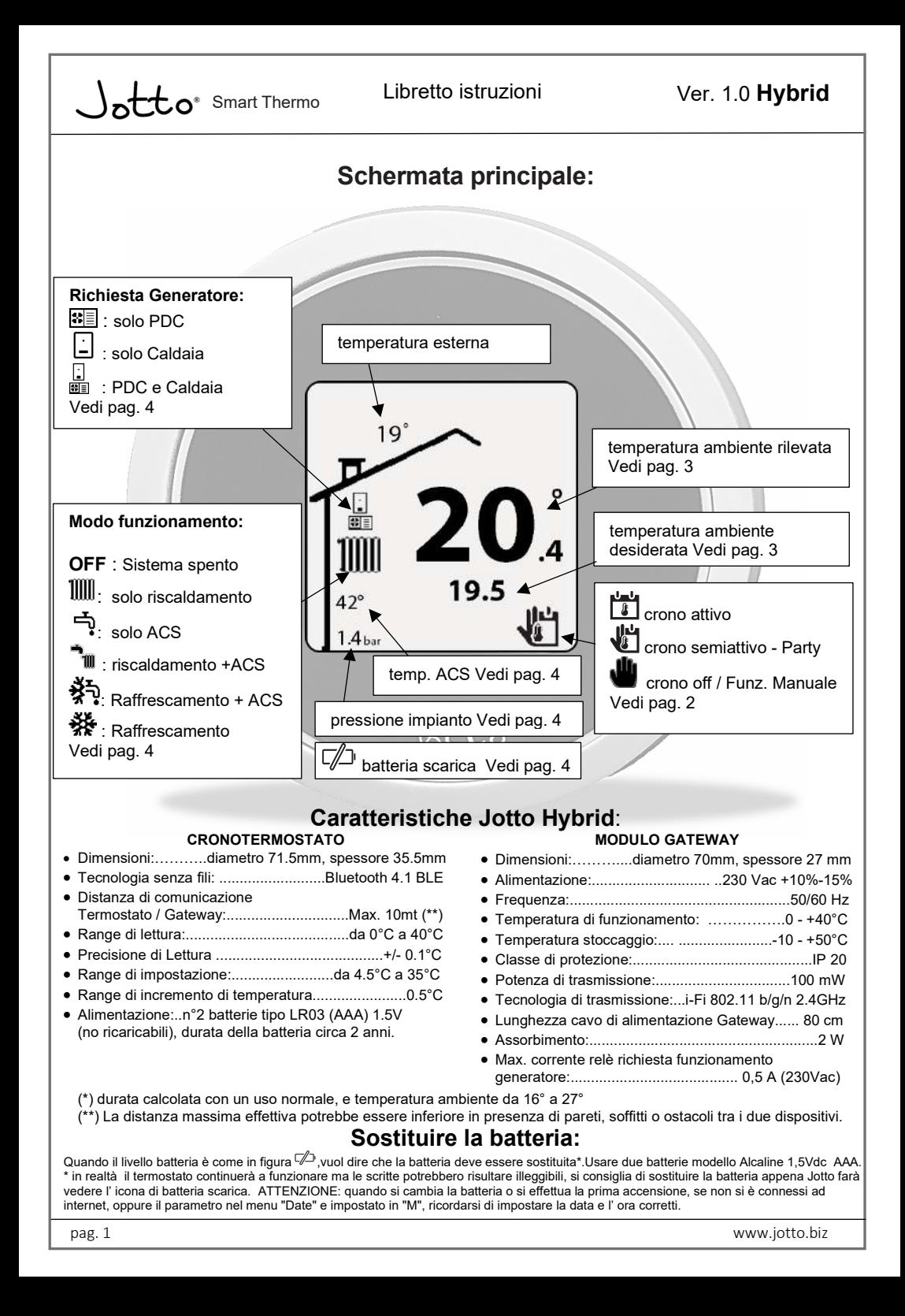

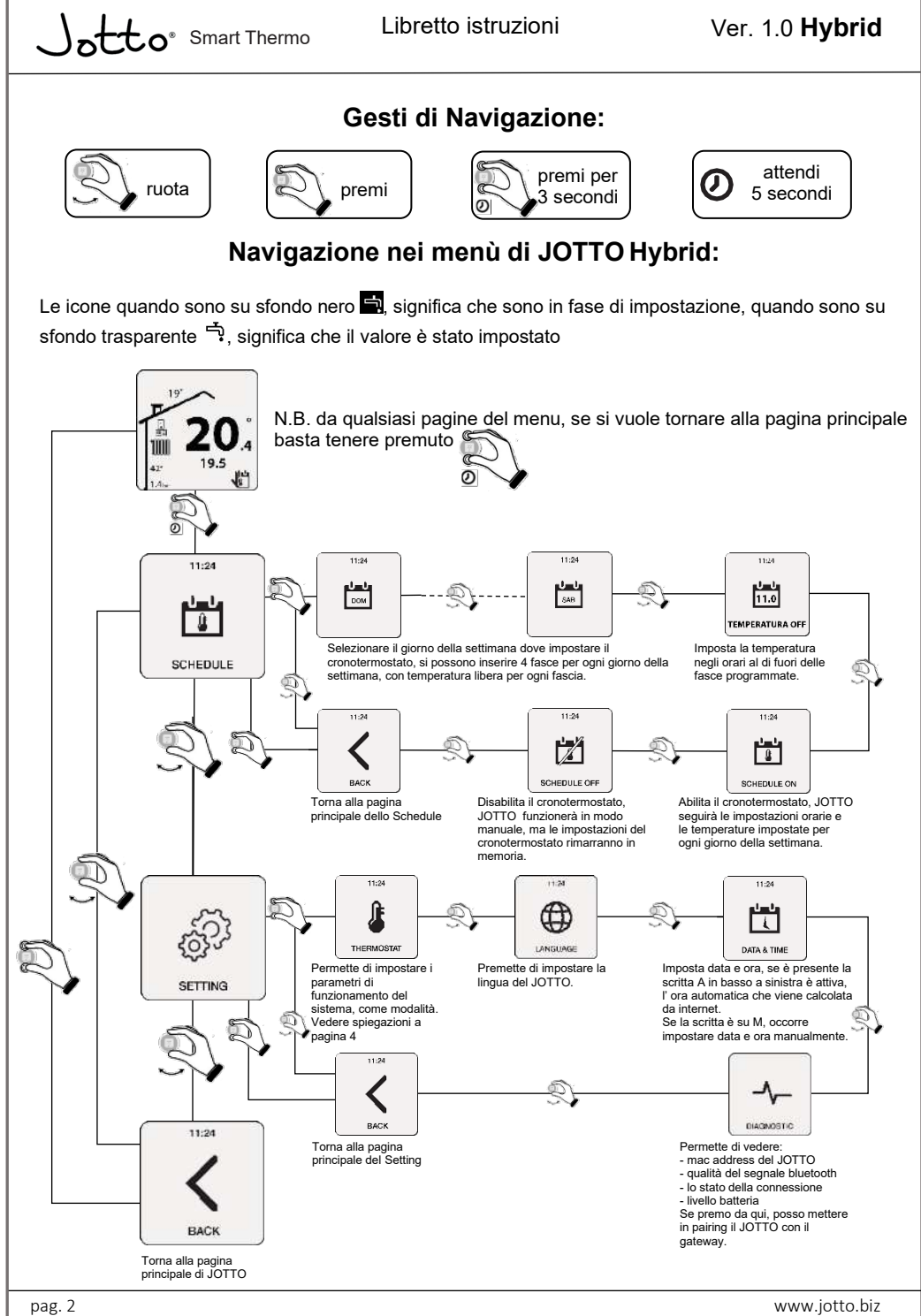

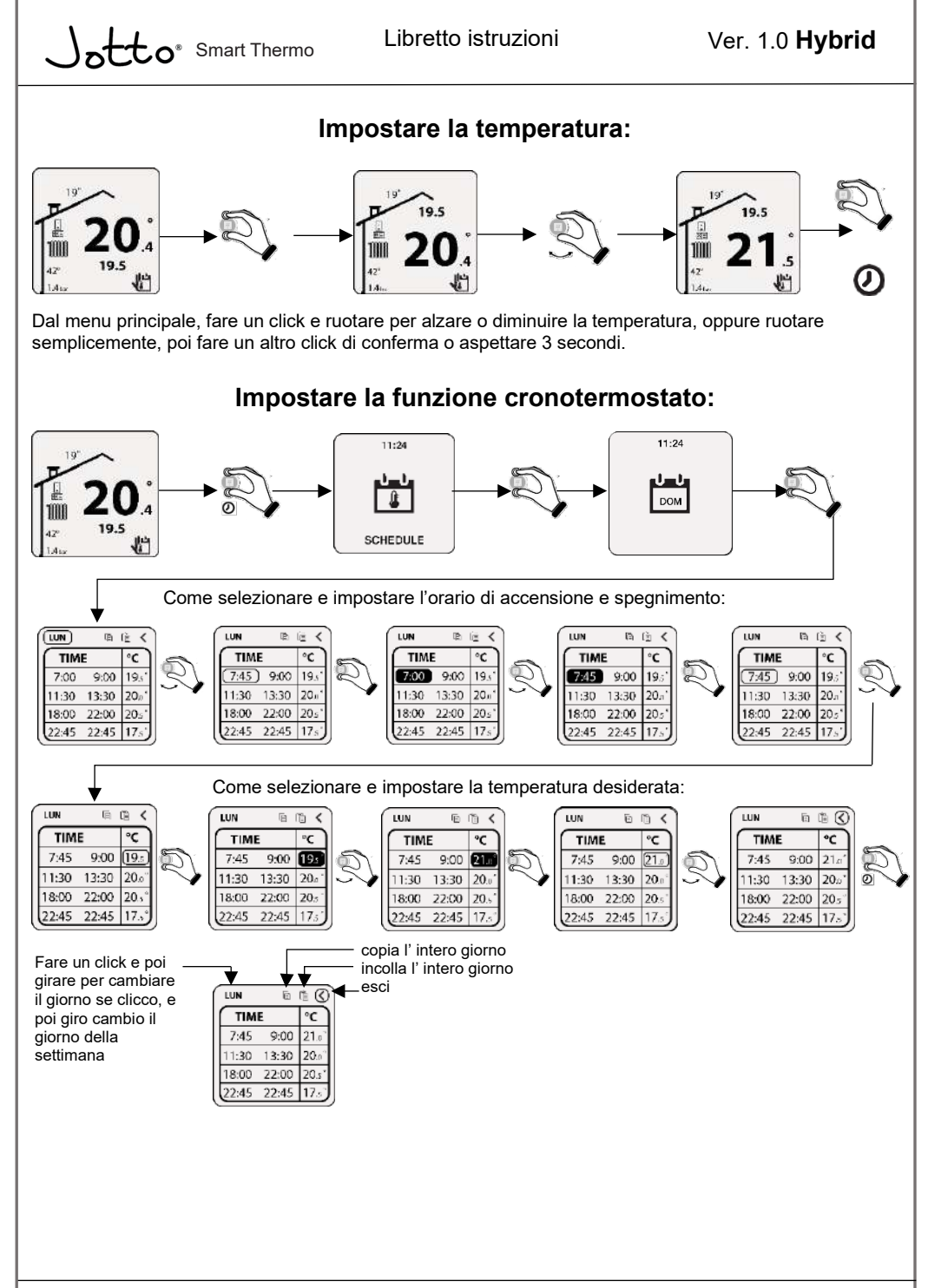

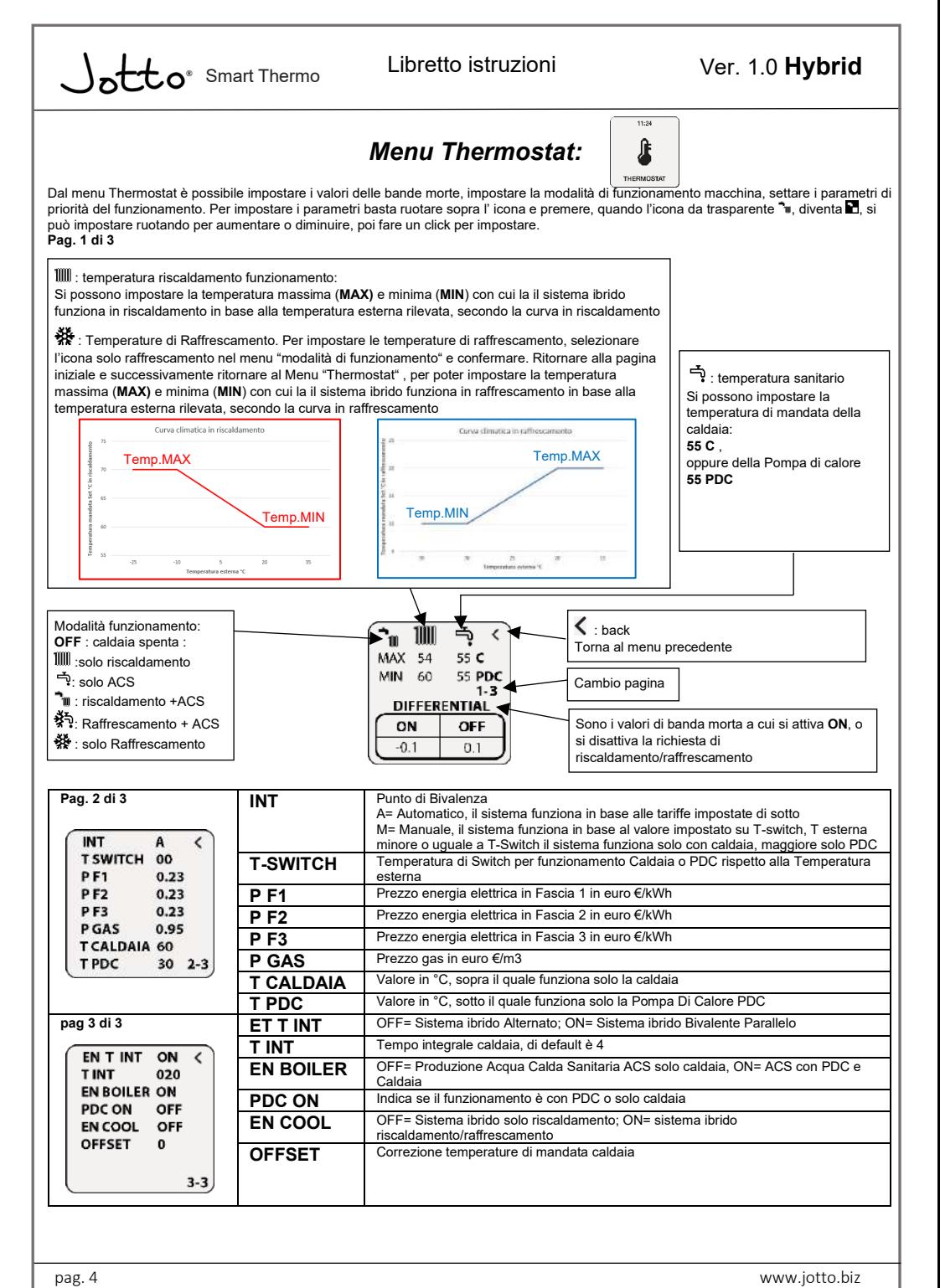